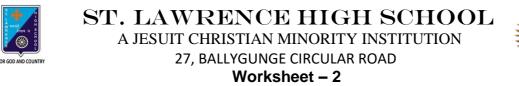

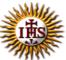

Worksheet – 2 TOPIC: Internet and Web Browsing

2<sup>nd</sup> TERM Class: 4

Subject: Computer

Date: 23.06.2021

#### A. Choose the correct answer:

- 1. How many menus are there in Microsoft's Internet Explorer?
  - a. Five
  - b. Six
  - c. Four
  - d. Three
- 2. Which term is used very often to indicate that your computer is connected to the Internet?
  - a. Offline
  - b. Google
  - c. Online
  - d. Search Engine
- 3. Which menu has cut option?
  - a. Edit menu
  - b. File menu
  - c. Help menu
  - d. View menu
- 4. Which menu is used to add and store the addresses of the web pages you often visit?
  - a. File menu
  - b. Edit menu
  - c. View menu
  - d. Favorites menu
- 5. Which menu will you use for seeking online help for topics related to the browser?
  - a. Edit menu
  - b. File menu
  - c. Help menu
  - d. View menu

#### B. Fill in the blanks:

- 1. Internet Explorer is an example of \_\_\_\_\_.
  - a. Menu
  - b. Web Browser
  - c. Operating System
  - d. Web Page

#### 2. Work \_\_\_\_\_\_ means working while you are not connected to the Internet.

- a. offline
- b. online
- c. searching
- b. browsing

#### 3. The \_\_\_\_\_ menu has options related to the layout of the web page.

- a. Tools
- b. Help
- c. View
- d. Edit

# 4. \_\_\_\_\_ bar option helps to change the view of the page being displayed in the browser.

- a. Menu
- b. Tool
- c. Ribbon
- d. Title

5. The Tool bar is present just below the \_\_\_\_\_ bar.

- a. Title
- b. Buttons
- c. Ribbon
- d. Menu

### C. Write True or False:

1. A Status bar tells you the status of connection to a website.

- 2. You can't save a file using File menu.
- 3. Every web page on the Internet has a unique address.
- 4. The Stop button stops the loading of a particular page.
- 5. You can get paste option from File menu.

## D. Match the followings:

| Name of the Icon | Description                                                                      |
|------------------|----------------------------------------------------------------------------------|
| 1. Back          | <ol> <li>This button takes you to the next page you<br/>have visited.</li> </ol> |
| 2. Mail          | ii. This button reloads the page you are currently visiting.                     |
| 3. Refresh       | iii. This button takes you to the first page of a website of the browser.        |
| 4. Forward       | iv. This button takes you to the last web page you have visited.                 |
| 5. Home          | v. This button allows you to send, receive and view emails.                      |

Srija Das